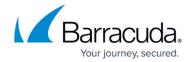

## **How to Configure an Identity Provider**

https://campus.barracuda.com/doc/93201532/

The CloudGen Access Console supports configuring <u>SAML</u> and <u>OIDC</u> as identity providers for enrolling devices. Barracuda Networks recommends OIDC for use with Google and Azure.

By default, all CloudGen Access tenants come configured with an email-backed internal identity provider. Google Workspace is also configured by default. This provider requires no configuration and will simply send an email to the configured user email address, with a secure link the user must click, as a form of authentication.

- How to Configure SAML 2.0 Configuration
- How to Configure Custom OIDC Authentication
- How to Configure Okta for Authentication
- How to Configure Azure AD Authentication
- How to Configure Google Directory Authentication

## Barracuda CloudGen Access

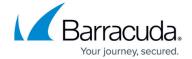

© Barracuda Networks Inc., 2024 The information contained within this document is confidential and proprietary to Barracuda Networks Inc. No portion of this document may be copied, distributed, publicized or used for other than internal documentary purposes without the written consent of an official representative of Barracuda Networks Inc. All specifications are subject to change without notice. Barracuda Networks Inc. assumes no responsibility for any inaccuracies in this document. Barracuda Networks Inc. reserves the right to change, modify, transfer, or otherwise revise this publication without notice.